# HP OpenView Performance Agent

for the TRU64 operating system

# Release Notes

# **Software version**: 4.60 /February 2007

This document provides an overview of the changes made to HP OpenView Performance Agent (OVPA) for the 4.60. It contains important information not included in the manuals or in online help.

[In This Version](#page-1-0) [Documentation Updates](#page-3-0) [Installation Notes](#page-3-0) [Enhancements and Fixes](#page-4-0) [Known Problems, Limitations, and Workarounds](#page-8-0) [Documentation Errata](#page-9-0)  [Software Version Information and File Placement Plan](#page-9-0) [Local Language Support](#page-10-0) [Support](#page-10-0) [Legal Notices](#page-11-0)

# <span id="page-1-0"></span>In This Version

OVPA was formerly called the MeasureWare Agent. In some places the name MeasureWare Agent or MWA might still appear.

This release of OVPA supports the following features:

- Configurable logging intervals.
- Additional logging thresholds.
- Flush Interval

# Configurable Logging Intervals

- Ability to configure the process interval between ranges of 5-60 seconds.
- Ability to configure interval for other intervalized classes to 15, 30, 60, or 300 seconds.
- The intervals are configurable in the parm file. The global interval value must be a multiple of the process interval value.

Example: To set the process collection interval to 15 seconds, global and all other intervalized data classes to 30 seconds, make the following entry in the parm file:

```
collectioninterval process=15, global=30
```
The default values for process=60 seconds, global=300 seconds.

- If there is no value specified for the collectioninterval line in the parm file or if scopeux detects illegal values while starting, the defaults will be used.
- It is recommended that "scopeux  $-c$ " be run after modifying the parm file, so that any warnings which might occur due to incorrect values will be displayed.

# Additional logging thresholds

• Logging thresholds for process data. The default parm file contains the following:

**procthreshold cpu = 5.0, memory = 900, disk = 5.0, nonew, nokilled** 

• To request that all process data be logged each interval,

## **procthreshold all**

The procthreshold is equivalent to threshold, which was available with earlier releases.

Logging thresholds for additional data classes (such as, application and device data).

• Logging thresholds for application data, appthreshold.

Example, the following entry in the parm file will log only those application instances for which cpu utilization exceeds 10.0% during the interval,

## **appthreshold cpu = 10.0**

To request that all application data be logged each interval,

## **appthreshold all**

• Thresholds for disk data, diskthreshold.

Example, the following entry in the parm file will log only those disk instances for which disk utilization time exceeds 10.0% during the interval,

**diskthreshold util = 10.0**

To request that all disk data be logged each interval,

**diskthreshold all**

• Logging threshold for netif data, bynetifthreshold.

Example, the following entry in the parm file will log only those netif instances for which the IO rate exceeds 60.0 packets per second during the interval,

```
bynetifthreshold iorate = 60.0
```
To request that all netif data be logged each interval,

**bynetifthreshold all**

• Logging threshold for file system data, fsthreshold.

Example, the following entry in the parm file will log only those file system instances for which the space used exceeds 70.0% during the interval,

```
fsthreshold util = 70.0
```
To request that all file system data be logged each interval,

**fsthreshold all**

• Logging thresholds for cpu data, bycputhreshold.

Example, the following entry in the parm file will log only those cpu instance for which the percentage utilization of the cpu exceeds 90.0% during the interval,

**bycputhreshold cpu = 90.0**

To request that all cpu data be logged each interval,

**bycputhreshold all** 

# Flush Interval

- Ability to request a data flush interval for application and device data classes.
- Ability to record/log ALL instances of application and device data periodically, including instances which are considered "uninteresting" based on the threshold criteria specified.

Example, the following entry in the parm file will cause all instances of application and device data to be written to the logs once per hour (3600 seconds).

```
flush = 3600
```
The flush seconds must be in the range 300-32700 and be an even multiple of 300.

This release includes minor enhancements and defect fixes. For details, refer to the [Enhancements and](#page-4-0)  [Fixes](#page-4-0) section.

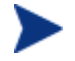

Before using OV Performance Agent software, you must review and accept the license terms and conditions spelled out in the readme file available in /*<directory>*/readme.ovpa, where *<directory>* is your CD-ROM.

# <span id="page-3-0"></span>Documentation Updates

The first page of this release notes document contains the following identifying information:

- Version number, which indicates the software version.
- Publish date, which changes each time the document is updated.

To check for recent updates or to verify that you are using the most recent edition, visit the following URL:

# **[http://ovweb.external.hp.com/lpe/doc\\_serv/](http://ovweb.external.hp.com/lpe/doc_serv/)**

- 1 In the Product list, click the product name.
- 2 In the Version list, click the version number.
- 3 In the OS list, click the OS type.
- 4 In the document list, click the document title.
- 5 To retrieve the document, click **Open** or **Download**.

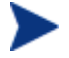

To view files in PDF format (\*.pdf), Adobe Acrobat Reader must be installed on your system. To download Adobe Acrobat Reader, go to the following URL:

**[http://www.adobe.com](http://www.adobe.com/)**

# Installation Notes

For installation requirements and instructions, refer to "HP OpenView Performance Agent for TRU64 Installation and Configuration Guide," provided as part of the product in Adobe Acrobat (.pdf) format as ovpainst.pdf in /usr/opt/perf/paperdocs/ovpa/C/.

Before installing OV Performance Agent, make sure that your system meets the following minimum hardware and software requirements:

# Hardware Requirements

• AlphaServer Systems

# OS Platform and Compatibility

• Compaq Tru64 UNIX operating system versions:5.1A, 5.1B

# Disk Space Requirements

OV Performance Agent installs in the /usr/opt/perf/ and /usr/opt/OV directory and creates its log and status files in the /var/opt/perf/ directory.

• recommended 70 MB in the /usr/opt/perf/ and /usr/opt/OV directories for first-time installation of OVPA.

<span id="page-4-0"></span>• recommended 60 MB in the /var/opt/perf/ and /var/opt/OV directories for log and status files.

# **Compatibility**

This version of OVPA supports DCE V4.2

# Special Installation instructions

- OVPA 4.6 and OVO Agent 7.x cannot coexist on the same system.
- If you are installing OVPA 4.6 on a system where OVO Agent is also installed, then it is recommended you restart OVO Agent after OVPA 4.6 installation.
- If you have OV SMART Plug-Ins installed, then install the following patches for SMART Plug-Ins, to work successfully with OVPA 4.6. These patches are needed to update a tool that is used to integrate OV SMART Plug-Ins and OVPA.

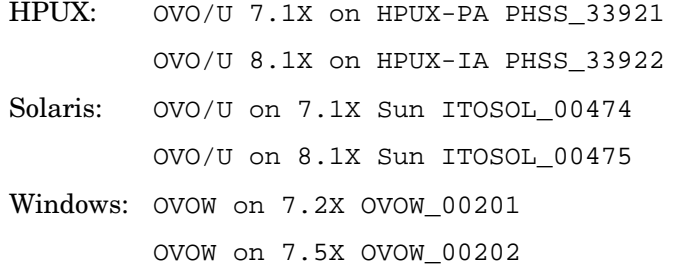

# Enhancements and Fixes

This release provides fixes to the following major problems and change requests:

# QXCR1000289162

PROBLEM: Application utilizations don't add up to GLOBAL CPU utilization.

FIX: A new parameter, gapapp, has been added in parm file. Based on theparameters for gapapp, a dummy application, whose metric values indicate the differences between global metrics and sum of app metrics, is added to application list.

# QXCR1000378175

PROBLEM: As OVPA is configurable in seconds' granularity, TIME metric should also give seconds too..

FIX: Now TIME metric will be displayed in HH:MM:SS format.

To see the data with seconds granularity with OVPM, version of OVPM6 should be 06.01.042 (patch) and version of OVPM5 should be X.05.00.036 (hotfix).

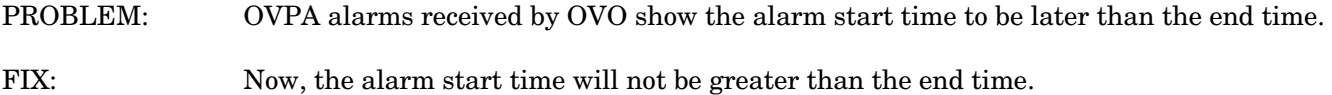

#### QXCR1000362775

- PROBLEM: perfalarm, while restarting, is unable to connect to coda if bbc port is being changed dynamically.
- FIX: Now, restart of perfalarm can connect to coda after the bbc port is changed dynamically.

## QXCR1000366448

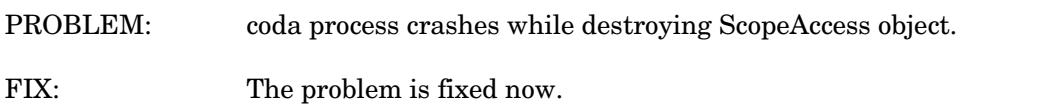

### QXCR1000332045

- PROBLEM: parm file shows different values of mainttime on different platforms and does not match the text statement written regarding mainttime value.
- FIX: Value of mainttime is consistent on all the platforms.

#### QXCR1000298401

- PROBLEM: perfstat has to be enhanced to show the active datasources.
- FIX: perfstat should show active datasources if coda is running.

### QXCR1000318628

PROBLEM: Scope log files and OVPA status files have global write permissions after upgrade to C.04.X. FIX: Now, the check for inconsistency in file permissions for 'others' and 'group' users, has been added.

#### QXCR1000368751

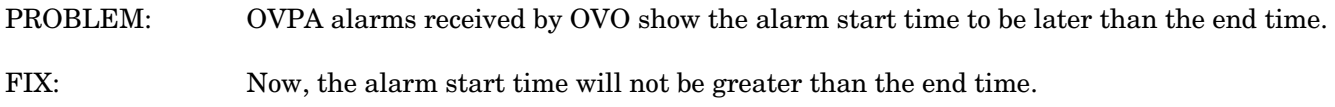

PROBLEM: "mwa restart alarm" exposes file descriptor leak in rep\_server.

FIX: The problem is fixed now.

# QXCR1000288917

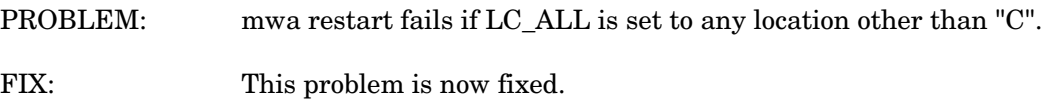

# QXCR1000241467

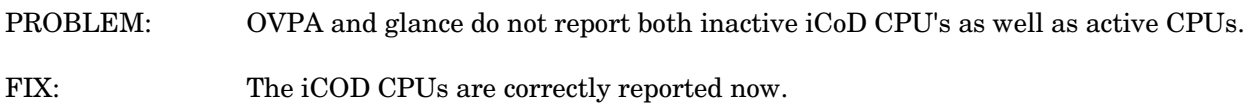

# QXCR1000356803

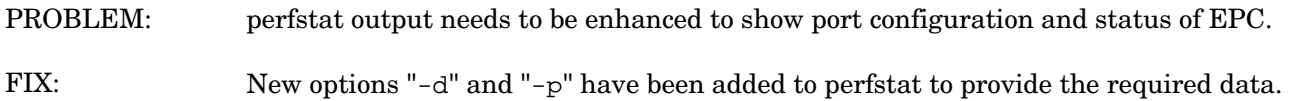

# QXCR1000380984

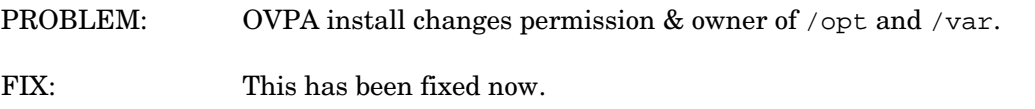

# QXCR1000215773

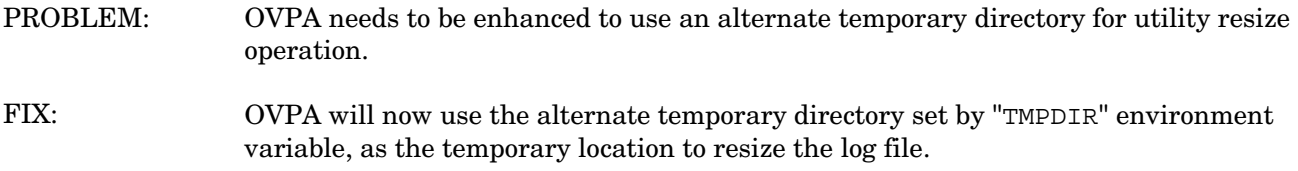

# QXCR1000336978

- PROBLEM: Need a mechanism to verify if installations of OVPA contain permanent licenses.
- OVPA software license status can now be obtained using '**-liccheck**' option of extract or utility. FIX:

- PROBLEM: Scope Access API's consume very high CPU, causing the coda process to show a very high value for PROC\_CPU\_TOTAL\_UTIL.
- The issue of CODA consuming high CPU utilization for huge log files, without any client request, has been fixed. FIX:

## QXCR1000308434

- PROBLEM: perflbd, rep\_server, extract and sdlutil are dumping core due to mis-handling of errors returned in case of DSI log file corruption.
- FIX: Now perflbd, rep\_server, extract and sdlutil are modified to handle the errors properly for the corrupted DSI log file.

### QXCR1000309395

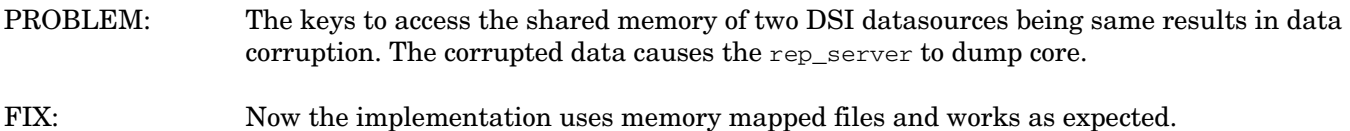

#### QXCR1000310128

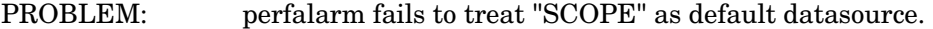

FIX: Now perfalarm by default recognizes the "SCOPE" datasource and doesn't expect the "use SCOPE" statement in alarmdef file.

#### QXCR1000313261

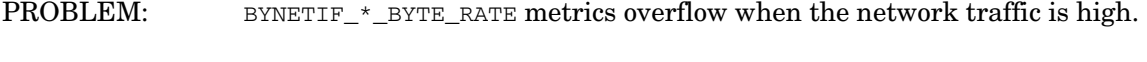

FIX: The overflow has been handled and now the maximum value for the BYNETIF\_\*\_BYTE\_RATE metrics is enhanced to 3276700.0.

### QXCR1000313783

- PROBLEM: A mis-calculation of address causes dsilog to dump.
- FIX: dsilog has been fixed to correctly calculate the memory address.

### QXCR1000237216

PROBLEM: Coda memory leak is observed because of not freeing the allocated memory.

<span id="page-8-0"></span>FIX: The memory leak in coda is fixed.

## QXCR1000288391

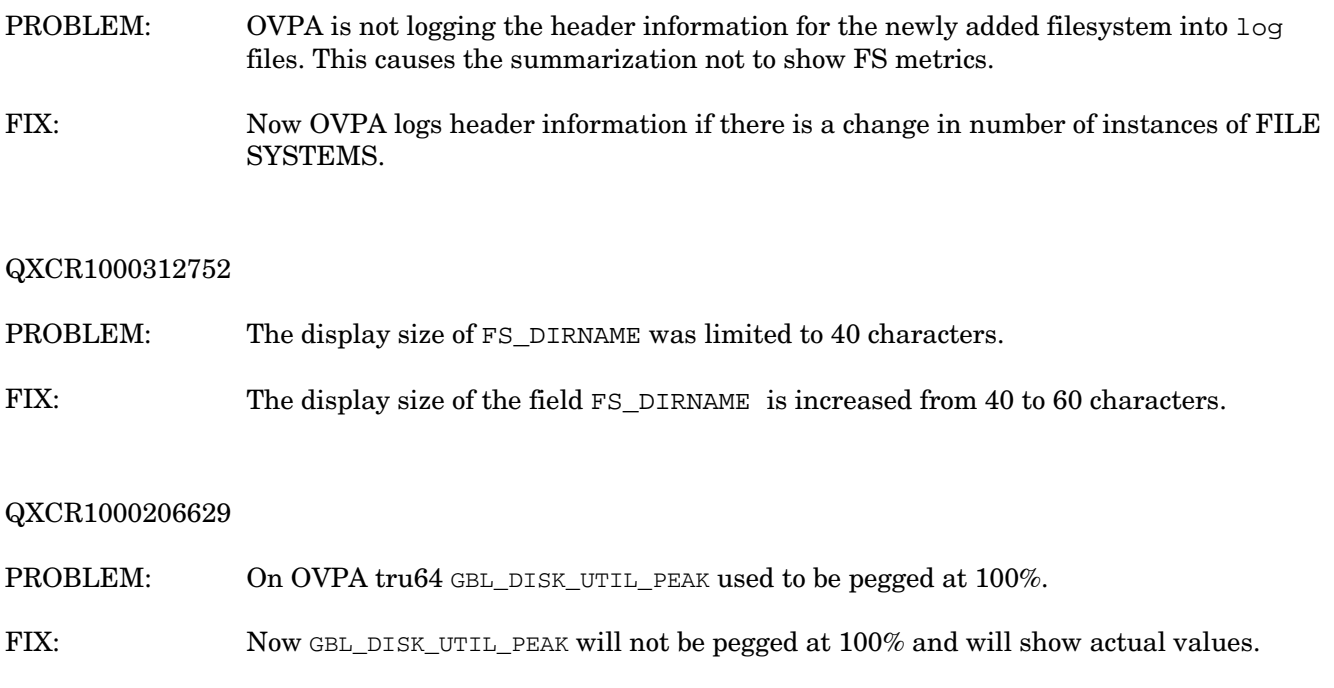

# Known Problems, Limitations, and Workarounds

# QXCR1000287066

PROBLEM: PROBLEM: OVPA 4.6 and OVO Agent 7.x can not coexist on the same system.

WORKAROUND: NONE.

#### QXCR1000346247

PROBLEM: OVPA alarming module (alarmgen/perfalarm) processes the logged records every 15 seconds. Even if the logging interval is configured to less than 15 seconds (in case of PROCESS class), alarmgen/perfalarm processes all the logged records at the next 15 seconds boundary. Alarms generated on these records will have the timestamp of the last record processed.

#### For example:

- If an alarm condition is met at 00:02:10, the alarmgen/perfalarm will process that record at 00:02:15, and reports alarm start time as 00:02:00.
- If an alarm condition is ended at 00:02:10, the alarmgen/perfalarm will process that record at 00:02:15, and reports alarm end time as 00:02:15.

#### WORKAROUND: NONE.

<span id="page-9-0"></span>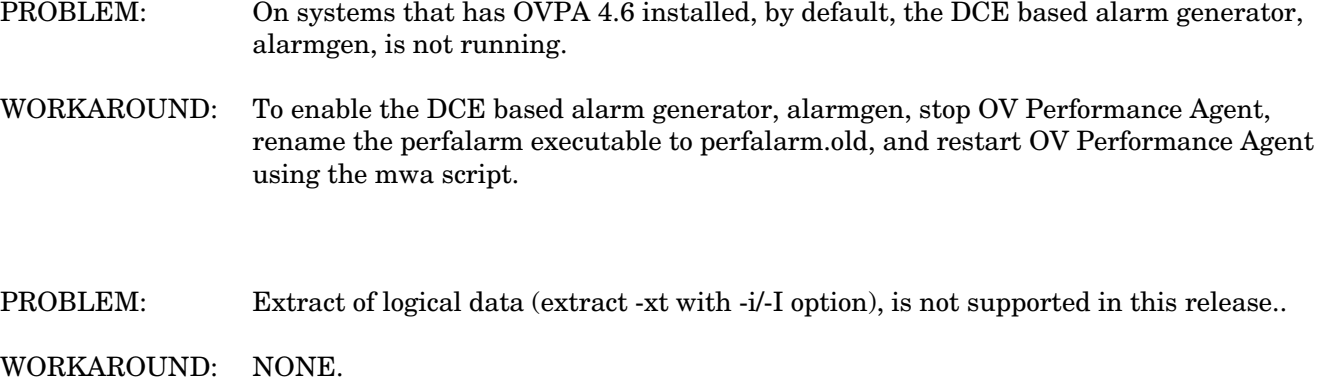

# Documentation Errata

None

# Software Version Information and File Placement Plan

# Version Information

For a summary of version strings for the major executable components of OV Performance Agent for the TRU64 Systems, use the following command:

**/usr/opt/perf/bin/perfstat –v** 

# File Placement

The following is a list of directory locations for product files:

• Release Notes:

```
/usr/opt/perf/ReleaseNotes/
```
- Executables including daemons and scripts: /usr/opt/perf/bin/
- Shared component binaries:

/usr/opt/OV/bin/ /usr/opt/OV/lbin/

- Shared component libraries: /usr/opt/OV/lib/
- Examples (refer to the README file in the directory for more information): /usr/opt/perf/examples/

<span id="page-10-0"></span>Man pages:

/usr/opt/perf/man/

- Printable documents: /usr/opt/perf/paperdocs/ovpa/C/
- Default configuration and template files: /usr/opt/perf/newconfig/
- Product configuration and status files: /var/opt/perf/ /var/opt/OV/conf/perf/
- Product binary data and internal-use files (created during and after installation): /var/opt/perf/datafiles/
- Library files: /usr/opt/perf/lib/
- OVPA bootup scripts:

/etc

/etc/default

• Online help files:

/usr/opt/perf/help/ovpa/C/

• Message catalogs:

/usr/opt/perf/lib/nls/msg/C/

# Local Language Support

Localized OV Performance Agent is not currently available for this release.

# Support

Please visit the HP OpenView support web site at:

# **<http://www.hp.com/managementsoftware/support>**

This web site provides contact information and details about the products, services, and support that HP OpenView offers.

HP OpenView online software support provides customer self-solve capabilities. It provides a fast and efficient way to access interactive technical support tools needed to manage your business. As a valued support customer, you can benefit by being able to:

- Search for knowledge documents of interest
- Submit and track progress on support cases
- Submit enhancement requests online
- <span id="page-11-0"></span>• Download software patches
- Manage a support contract
- Look up HP support contacts
- Review information about available services
- Enter discussions with other software customers
- Research and register for software training

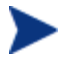

Most of the support areas require that you register as an HP Passport user and sign in. Many also require an active support contract.

To find more information about support access levels, go to the following URL:

# **[http://www.hp.com/managementsoftware/access\\_level](http://www.hp.com/managementsoftware/access_level)**

To register for an HP Passport ID, go to the following URL:

**<http://www.managementsoftware.hp.com/passport-registration.html>**

# Legal Notices

© Copyright 2007 Hewlett-Packard Development Company, L.P.

Confidential computer software. Valid license from HP required for possession, use or copying. Consistent with FAR 12.211 and 12.212, Commercial Computer Software, Computer Software Documentation, and Technical Data for Commercial Items are licensed to the U.S. Government under vendor's standard commercial license.

The only warranties for HP products and services are set forth in the express warranty statements accompanying such products and services. Nothing herein should be construed as constituting an additional warranty. HP shall not be liable for technical or editorial errors or omissions contained herein.

The information contained herein is subject to change without notice.